# **Surveillance** Dell EMC Storage with ISS SecurOS

Sizing Guide H14192 REV 1.1

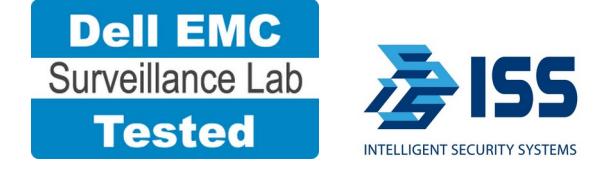

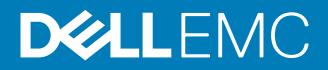

Copyright © 2015-2017 Dell Inc. or its subsidiaries. All rights reserved.

#### Published June 2015

Dell believes the information in this publication is accurate as of its publication date. The information is subject to change without notice.

THE INFORMATION IN THIS PUBLICATION IS PROVIDED "AS-IS." DELL MAKES NO REPRESENTATIONS OR WARRANTIES OF ANY KIND WITH RESPECT TO THE INFORMATION IN THIS PUBLICATION, AND SPECIFICALLY DISCLAIMS IMPLIED WARRANTIES OF MERCHANTABILITY OR FITNESS FOR A PARTICULAR PURPOSE. USE, COPYING, AND DISTRIBUTION OF ANY DELL SOFTWARE DESCRIBED IN THIS PUBLICATION REQUIRES AN APPLICABLE SOFTWARE LICENSE.

Dell, EMC, and other trademarks are trademarks of Dell Inc. or its subsidiaries. Other trademarks may be the property of their respective owners. Published in the USA.

Dell EMC Hopkinton, Massachusetts 01748-9103 1-508-435-1000 In North America 1-866-464-7381 www.DellEMC.com

## **CONTENTS**

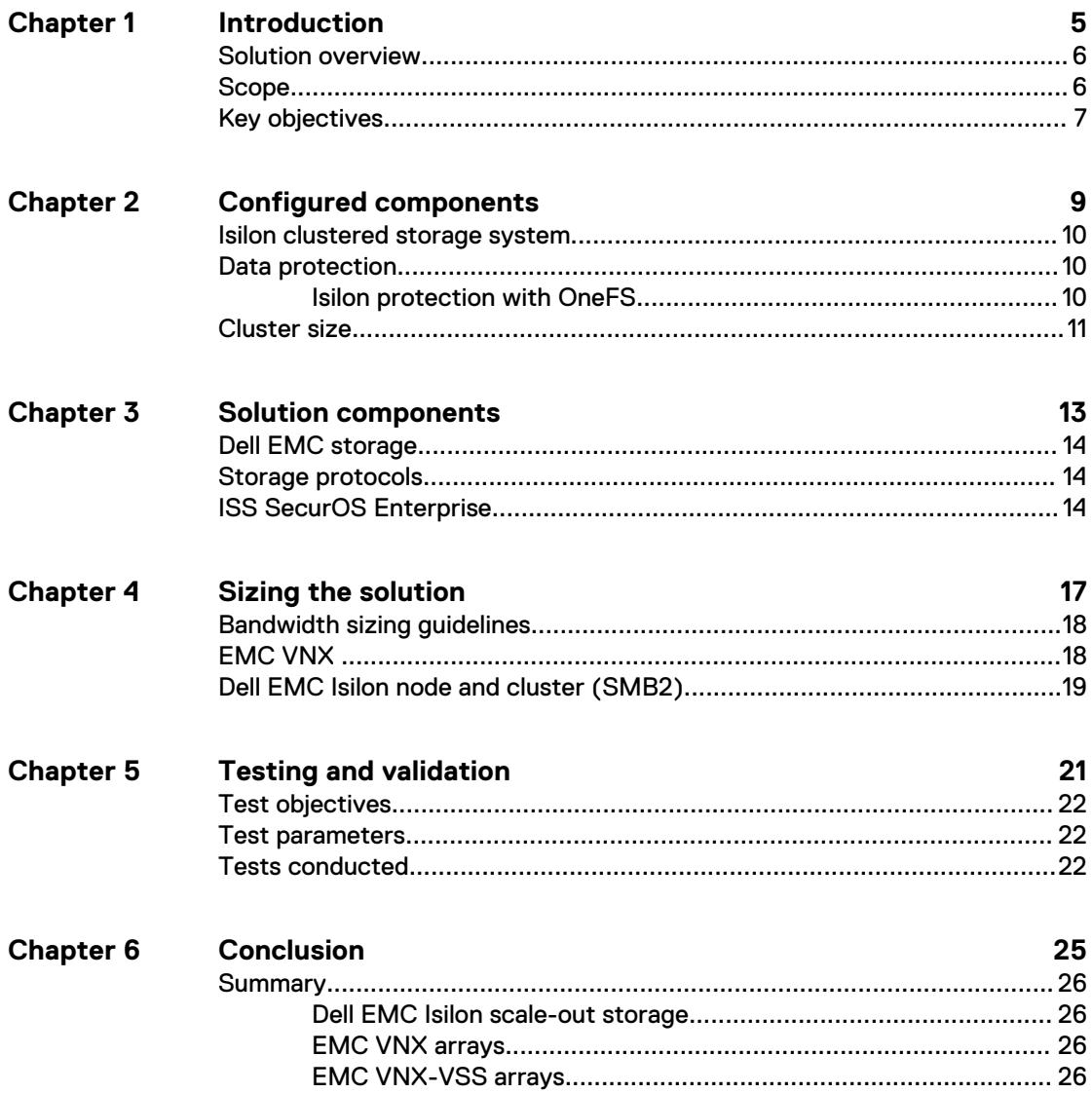

#### CONTENTS

## <span id="page-4-0"></span>Introduction

This chapter provides information on the purpose and scope of this solution:

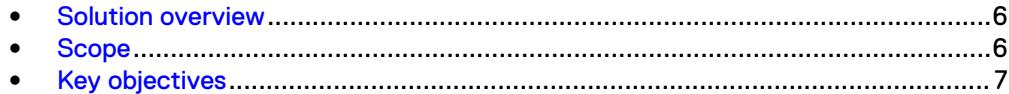

### <span id="page-5-0"></span>**Solution overview**

The purpose of this guide is to help you understand the benefits of using a Dell EMC storage solution with ISS SecurOS. The solution includes both hardware and software elements for video surveillance.

The storage platforms include physical hosts that are running SecurOS Enterprise Video Surveillance Manager.

## **Scope**

This guide is intended for use by internal Dell EMC sales and pre-sales personnel, and qualified Dell EMC and ISS partners.

The guidelines presented are for storage platform positioning and system sizing. The sizing recommendations are based on performance and storage protocol conclusions derived from Dell EMC testing.

The guidelines for sizing this video storage solution describe the use of the following storage platforms:

- Dell EMC Isilon<sup>™</sup>
- FMC VNX<sup>™</sup>

These guidelines include the following design considerations:

- Architectural overview of ISS SecurOS
- Dell EMC storage considerations for ISS SecurOS
- Result summaries for the tests carried out by Dell EMC engineers in a VMware ESXi virtualized infrastructure

Use this guide to determine the best configuration for the following:

- <sup>l</sup> Number of ISS Video Servers
- Mix of nodes and ISS Video Servers based on the expected bandwidth in an Isilon implementation
- Storage using Fibre Channel (FC) and Internet SCSI (iSCSI) on VNX systems
- Storage using Server Message Block (SMB) on Isilon systems
- <sup>l</sup> Load factors related to the use of Dell EMC storage arrays in the customer's solution

#### **Note**

All performance data contained in this report was obtained in a rigorously controlled environment. Network topology and system environment variables can have significant impact on performance and stability. Follow the best practices as outlined in the Dell EMC Storage with ISS SecurOS: Configuration Guide regarding network and storage array configuration. Server and network hardware can also affect performance. Performance varies depending on the specific hardware and software, and might be different from what is outlined here. Performance results will be similar if your environment uses similar hardware and network topology.

### <span id="page-6-0"></span>**Key objectives**

The configurations documented in this guide are based on tests conducted in the Dell EMC Surveillance Lab and actual production implementations.

These are the key objectives of this solution:

- Measure the sizing needs for specific system requirements so that an implementation can be correctly sized and the appropriate Dell EMC products can be matched to a customer's requirements.
- Determine the VNX and VSS LUN bandwidth within the storage pool.
- Recommend an Isilon SMB configuration.
- Calculate array or node maximum bandwidths.
- Recommend disk drive types.
- Determine Isilon bandwidth for each ISS Video Server

Introduction

## <span id="page-8-0"></span>Configured components

This chapter provides information about the components configured in this solution:

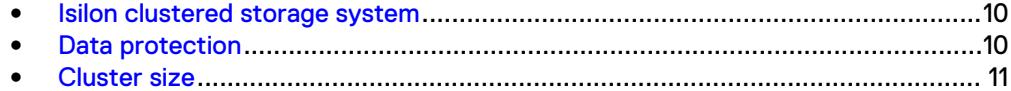

### <span id="page-9-0"></span>**Isilon clustered storage system**

Isilon NAS was designed and developed specifically for storing, managing, and accessing digital content and other unstructured data.

An Isilon clustered storage system is composed of three or more nodes. Each node is a self-contained, rack-mountable device that contains industry-standard hardware such as disk drives, CPUs, memory, and network interfaces. These nodes are integrated with the proprietary Isilon One $\mathsf{FS}^\mathbb{M}$  operating system, which is a distributed networked file system that unifies a cluster of nodes into a single shared resource.

Network interface card (NIC) aggregation can be used to reduce the possibility of video loss from a cable pull, NIC failure, or switch port issue. Dell EMC recommends NIC aggregation, also known as link aggregation, in an active/passive failover configuration. This method transmits all data through the master port, which is the first port in the aggregated link. If the master port is unavailable, the next active port in an aggregated link takes over.

### **Data protection**

OneFS does not rely on hardware-based RAID for data protection. The Isilon system uses the Reed-Solomon algorithm for N+M protection with Forward Error Correction (FEC).

Protection is applied at the file level, enabling the cluster to recover data quickly and efficiently. Nodes, directories, and other metadata are protected at the same or a higher level as the data blocks they reference. Since all data, metadata, and FEC blocks are spread across multiple nodes, dedicated parity drives are not required. For more information about Isilon data protection, see Dell EMC Isilon OneFS: A Technical Overview.

Although cluster sizes as small as three nodes are possible, for surveillance applications we recommend a minimum of five nodes. Sizing calculations need to include a minimum free space calculation for proper cluster sizing. We recommend a cluster size that enables a node to be removed while retaining a minimum of 10 percent free space in the remaining capacity. This cluster size ensures that node removal and node failures have minimal or no impact on video ingestion.

The Isilon sizing tool provides an accurate calculation. You can find this tool at [https://isilon-sizing-tool.herokuapp.com.](https://isilon-sizing-tool.herokuapp.com) Other sizing tools from video management software (VMS) and camera vendors may also be used for sizing the necessary bandwidth and storage capacity.

During our testing, we discovered that there might be some video loss when adding or removing a node from the cluster. Isilon OneFS is a scale-out, single namespace, clustered file system. To maintain coherency, OneFS implements a distributed lock manager that marshals locks across all nodes in the cluster. When a node is added to or removed from the cluster, all operations must be temporarily suspended until all existing locks are rebalanced across the resulting node set. The system must then recalculate the cluster write plan. The time that is required for this group change to occur depends on the size of the cluster, individual node performance, and the cluster workload.

#### **Isilon protection with OneFS**

New or upgraded clusters, starting with OneFS 7.2, provide a data protection level that meets Dell EMC Isilon guidelines for mean time to data loss (MTTDL) for large capacity nodes. Current releases of OneFS offer a new protection option, +3d:1n1d, which means the cluster can survive three simultaneous disk failures or one entire node failure plus one disk. OneFS also provides an option that continually evaluates the cluster and sends an alert if the cluster falls below the suggested protection level.

### <span id="page-10-0"></span>**Cluster size**

We recommend a minimum cluster size of five nodes, even if you are not writing to all of them. For example, if you are implementing a four-node Video Server solution, implement a five-node cluster. This also meets the recommended best practices for data protection.

To estimate the ideal number of nodes in a cluster, you need to consider cluster bandwidth and capacity.

#### Sizing by bandwidth

We recommend a cluster size with one or more additional nodes than calculated in bandwidth sizing. This ensures that failover of a node allows for redistribution of NAS connections and avoids any frame loss.

#### Sizing by aggregate capacity

We recommend a cluster size with enough usable capacity to handle 110 percent of the calculated space requirement, with a minimum added capacity of one full node plus 10 percent. The values are based on camera bit rate.

The Isilon sizing tool can use both the sizing by bandwidth and sizing by aggregate capacity methods when calculating ideal cluster size.

Configured components

## <span id="page-12-0"></span>Solution components

This chapter provides information about storage options for video and audio data:

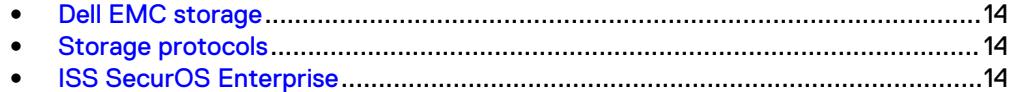

## <span id="page-13-0"></span>**Dell EMC storage**

Dell EMC storage arrays are ideal for storing video and audio data.

This guide describes the tests for the following storage arrays:

- Isilon clusters
- VNX arrays

For our testing, we used both single and dual storage processors for the full range of VNX storage arrays and single- and multi-node performance testing on the Isilon storage array.

### **Storage protocols**

Dell EMC uses standard file protocols to enable users and applications to access data that is consolidated on a Dell EMC storage solution.

This guide provides information about these network protocols:

- $\bullet$  FC
- **iSCSI**
- SMB (CIFS)

### **ISS SecurOS Enterprise**

An ISS SecurOS Enterprise installation can consist of a single video server or multiple servers in a hierarchical structure. You can configure SecurOS to manage a few cameras or thousands of cameras.

The following table describes three primary SecurOS services.

Table 1 SecurOS primary services

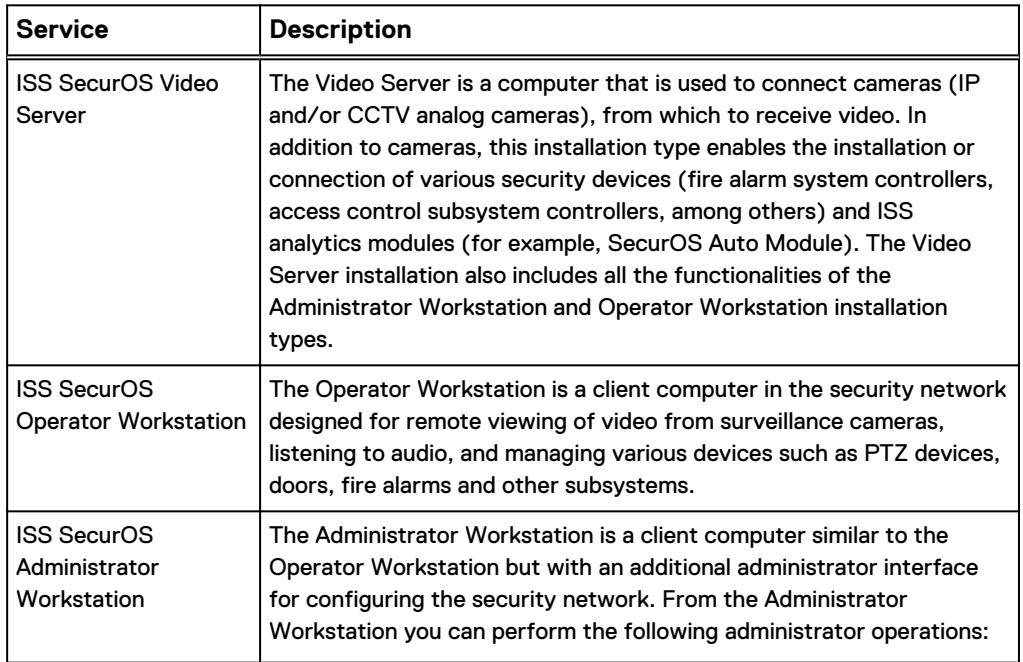

Table 1 SecurOS primary services (continued)

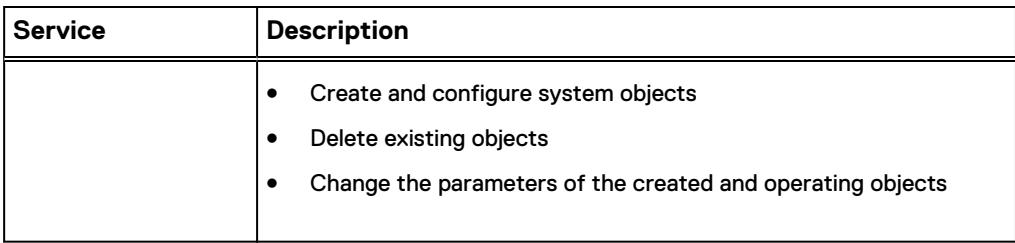

Solution components

## <span id="page-16-0"></span>Sizing the solution

This chapter provides information to enable you to quickly determine the correct storage array based on your customer's bandwidth requirements:

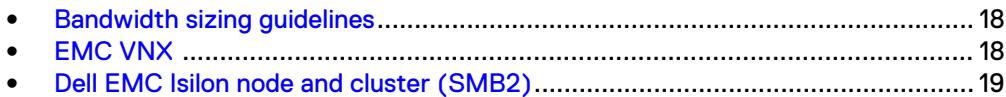

### <span id="page-17-0"></span>**Bandwidth sizing guidelines**

All solution tests were performed in a lab environment. The storage system, cameras, and VLANs in the lab environment were dedicated to these tests.

Connections to the storage system under test conditions were restricted to SecurOS Video Server, monitoring, and web management stations. Expect some variance between the lab results and a production environment.

### **EMC VNX**

We conducted validation tests to determine how ISS works with VNX storage arrays.

The test results shown in the following table are based on a conservative model to ensure that the constant-bandwidth video traffic is unaffected during a single storage pool (SP) maintenance cycle, disk rebuild, or similar performance-intensive events.

The VNX 5300 and VNX-VSS100 can exceed 500 MB/s in an environment without induced errors.

Table 2 EMC VNX/VNXe storage array results

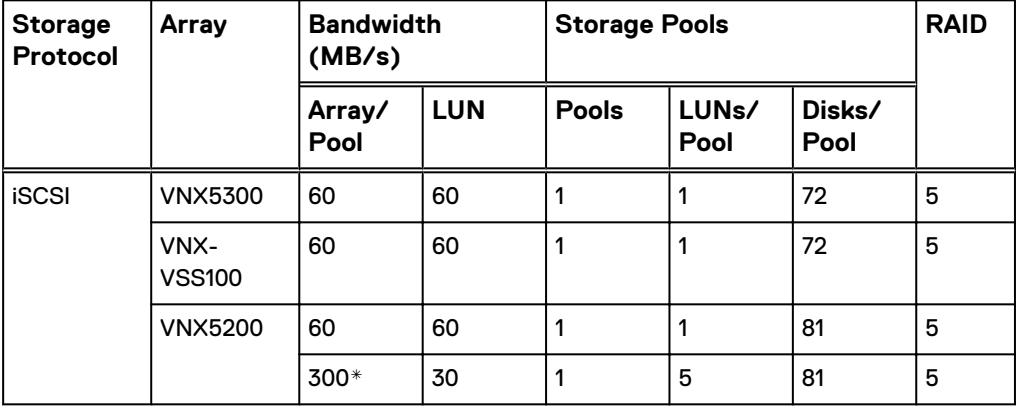

\* This bandwidth is the maximum tested per SP on the VNX system and not the array maximum

#### **Note**

All disks are NL-SAS, 4 TB 7200 RPM drives unless otherwise stated.

The following table lists the firmware builds used in these tests. Expect equal or better results if you use more recent firmware or newer models of VNX storage.

Table 3 EMC VNX firmware builds

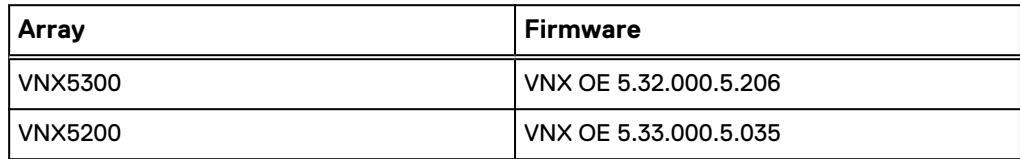

### <span id="page-18-0"></span>**Dell EMC Isilon node and cluster (SMB2)**

The test results are based on a model in which the constant-bandwidth surveillance video traffic remained unaffected during a single node maintenance cycle, disk rebuild, SP failure, or non-disruptive upgrade.

We used 10 Gigabit Ethernet (10 GbE) interfaces with no more than four SMB connections per interface. A 1 GbE interface can accommodate up to a single Video Server connection at the maximum ISS SecurOS-supported values.

We performed all tests with a per-camera bandwidth of 7 Mb/s, so a single Video Server that handles 65 MB/s can support 75 such cameras. If the planned deployment requires many more cameras per Video Server, for example 200 low-resolution cameras, the numbers in the following table are valid with a high confidence level for bandwidth performance for up to 2,000 cameras.

We performed all tests with node or drive failures in place in the cluster (for example, with Isilon FlexProtect™ running) to ensure a worst-case scenario for all sizing parameters.

The following table provides bandwidth-sizing guidelines based on our test results.

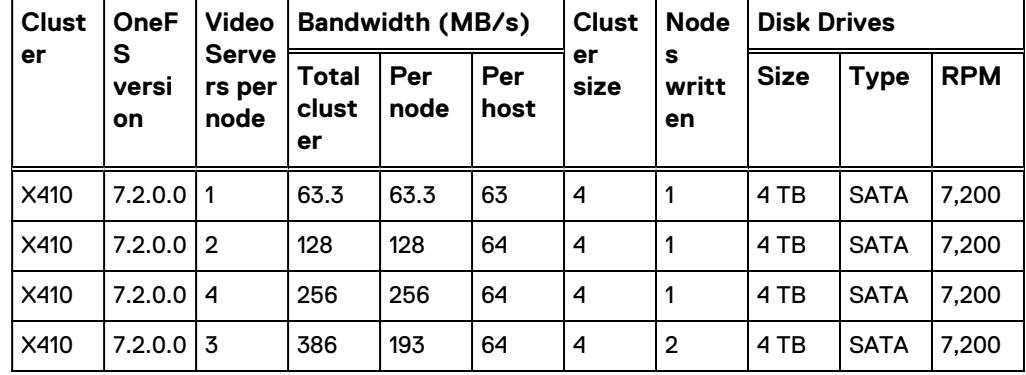

Table 4 Dell EMC Isilon node and cluster (SMB) test results

Sizing the solution

## <span id="page-20-0"></span>Testing and validation

This chapter describes the testing used to validate this solution.

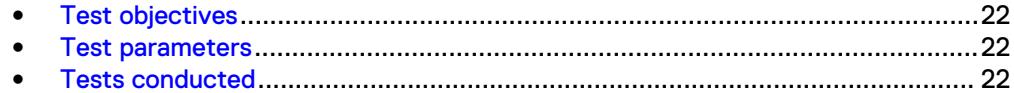

## <span id="page-21-0"></span>**Test objectives**

Many factors must be considered when designing your solution.

The Dell EMC Surveillance Lab tests focus on storage-related factors with the following objectives:

- <sup>l</sup> Determine the bandwidth for various Dell EMC storage arrays using FC and iSCSI.
- Determine the bandwidth for various Dell EMC storage clusters using SMB.
- Determine the best configuration parameters for Isilon and VNX storage options.
- Determine best video storage performance requirements for use with Isilon scaleout storage clusters and VNX storage arrays.
- Determine the maximum bandwidth with multiple Video Servers.
- Determine all factors with a lab-controlled failure, such as disabling a storage processor, rebuilding disks, removing a node, or network path failures.

### **Test parameters**

All test parameters and scenarios reflect standard production behavior for ISS SecurOS under storage-intensive conditions, including typical storage functions and failures. We followed best practices for recovery and break-fix issues for normal situations that might arise in a standard production environment.

We used the following parameters to perform the tests:

- Tests were conducted by loading each recorder at the maximum sustainable bandwidth of 64 MB/s, with 7Mbps camera bandwidths were used.
- $\bullet$  The IP network (Layer 2) is a flat, high-availability network with plenty of capacity, which enabled us to focus on the products we were testing.
- All tests assumed uniform distribution of bandwidth from the ISS Video Server.

### **Tests conducted**

We ran tests with the SmartConnect configuration in place and the SMB shares were mounted using SmartConnect zone name:

#### Video playback at 20%

As video is being written to the storage, we recall or review the video at a rate equal to 20% of the write rate.

The review did not affect the write rate, video quality, or result in dropped video.

#### Disk Failure test

A single disk failure is the most common failure affecting storage systems today. When a disk fails, that disk is removed and replaced. The replacement disk is then reconstructed.

The Isilon cluster was protected using a +2 protection scheme that allows for two simultaneous disk failures. In our test, we failed and recovered two disks. The SmartFail process started and the CPU utilization of the node increased with no observed affect to the write streams.

#### NIC Failure test

We performed the hard NIC failure test by removing one NIC cable from the active node that was involved in active recording. After the NIC failure, writing to the same node failed. When the network fails, the server must recognize the failure, then it must establish a new connection. Also, when the network fails TCP socket connections are left open and remain open on the cluster until Isilon's OneFS forces them closed, which allows the server to continue writing.

We can force the open TCP sockets to close for a duration of less than 2 minutes by reducing the TCP keep idle and TCP keep interval timeout to the optimum values recommended by Isilon Engineering.

To reduce the video loss duration due to the TCP Socket Open condition, set the persistent values in the  $systcl.config$  file as follows to reduce the impact duration time significantly:

```
isi sysctl cluster
net.inet.tcp.keepidle=61000
 isi_sysctl_cluster
net.inet.tcp.keepintvl=5000
```
Refer to the KB article: 000089232 for further information about how to configure these parameters.

#### **Note**

NIC failure impact can be overcome by using NIC aggregation in Active/Passive Failure aggregation mode, which is explained in the next test case. Connectivity to the nodes that are not affected by the network outage continues to be available throughout the test scenario and no impact was observed.

#### NIC Failure test with NIC aggregation in Active/Passive

We did a hard NIC failure test with Active/Passive aggregation by removing the active NIC port cable. After the network failure, writing to the same node continued and the NIC that was passive was immediately changed to the active NIC. The NIC failure caused no apparent loss.

#### **Note**

NIC aggregation in Active/Passive mode remedies only a network disconnection/NIC failure that happens on the Isilon node or the corresponding switch port where it is connected.

#### Node Poweroff Test

To simulate an unexpected single node hard failure, we held down the power button until the node powered off. This causes the servers that were writing to that node to reconnect to a new node. In our tests, the servers on the failed node reconnected to a new node, but did not start writing again for an aggregate (reconnect and start writing) duration of up to 52 seconds while waiting for writing to the SMB share to be re-started.

The second issue is that the removal or addition of a node causes an interrupt to the cluster. Therefore, video servers writing to the other nodes might experience a short interruption. The duration of the interruption can be reduced by modifying the OneFS environment variables.

The following code makes the group changes to the cluster that reduce the interruption from 30 seconds to 1minute to 9 seconds or less. The changes affect the "lazy queue" and other cache related operations on each node.

These changes are required to modify the remove or add node interruption:

```
declare -i COUNT MDS
BASE=10000
COUNT=$((1.01 * $BASE))MDS=$(($BASE * 0.75))
isi_sysctl_cluster kern.maxvnodes=$BASE
isi_sysctl_cluster kern.minvnodes=$BASE
isi_sysctl_cluster efs.lin.lock.initiator.lazy_queue_goal=$COUNT
isi_sysctl_cluster efs.ref.initiator.lazy_queue_goal=$COUNT
isi_sysctl_cluster efs.mds.block_lock.initiator.lazy_queue_goal=
$MDSisi sysctl cluster efs.bam.datalock.initiator.lazy queue goal=
SMDS
```
**WARNING**

**If running a mixed workload, these changes can adversely affect the other workloads that might be present on the cluster.**

## <span id="page-24-0"></span>**Conclusion**

This chapter summarizes the testing for this solution:

<sup>l</sup> [Summary](#page-25-0)............................................................................................................26

## <span id="page-25-0"></span>**Summary**

We performed comprehensive testing with ISS SecurOS against many EMC VNX arrays and Dell EMC Isilon clusters.

The ISS SecurOS architecture and product suite allows extreme scaling, from a few cameras to up to tens of thousands of cameras, by using Dell EMC storage.

#### **Dell EMC Isilon scale-out storage**

Dell EMC Isilon scale-out storage is ideal for midtier and enterprise customers. An Isilon cluster is based on independent nodes working seamlessly together to present a single file system to all users.

Licensed SmartQuotas options can be configured so that each Video Server view of the storage is based on the assigned quota and not the entire file system. We recommend using SmartQuotas with ISS SecurOS as a best practice.

#### **EMC VNX arrays**

The use of storage pools to create LUNs within the EMC VNX arrays greatly simplifies the configuration and increases the performance when compared to traditional blocklevel storage. Either iSCSI or FC can be implemented. FC performs better than iSCSI.

#### **EMC VNX-VSS arrays**

The VNX Video Surveillance Storage (VSS) is a storage solution that is purpose built to meet the unique demands of the video surveillance environment.

We found that this high availability, low-cost array performs comparably to other arrays in the VNX family.